# Memory Module Replacement **Instructions**

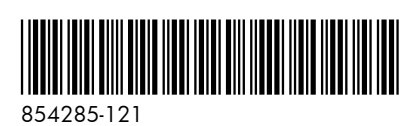

# Before you begin

Observe the following requirements before removing and replacing memory.

**WARNING**: Never open the cover while the power cord is attached. You might damage your computer or be injured by the spinning fan blades.

**WARNING**: Avoid touching sharp edges inside the computer.

**CAUTION**: Static electricity can damage the electronic components inside the computer. Discharge static electricity by touching the metal cage of the computer before touching any internal parts or electronic components.

### Tools needed

Phillips #2 screwdriver Hex tool

Small screws are easily lost. Remove screws over a surface that enables you to retrieve them if they fall.

# Troubleshooting

If the computer displays a memory error after you have turned it back on, turn the computer off and unplug the power cord. Open up the memory compartment and make sure the memory module is inserted all the way into the slot, and then press down on it to be sure it is firmly seated.

# Memory compatibility

The computer uses SODIMMs (small outline dual in-line memory modules) that must meet the following requirements:

- 204-pin
- DDR4-2133
- Unbuffered, non-ECC (64-bit)
- $\bullet$  1.2 V
- 16 GB maximum installable memory

Because the memory uses dual channels, you must use the same memory module type for both sockets.

**NOTE**: The actual memory transfer speed might vary, based on the processor used in your computer.

**NOTE**: Memory performance might vary due to different system configurations.

### Removing the memory module

1. Disconnect the power cord and all attached cables from the back of the computer.

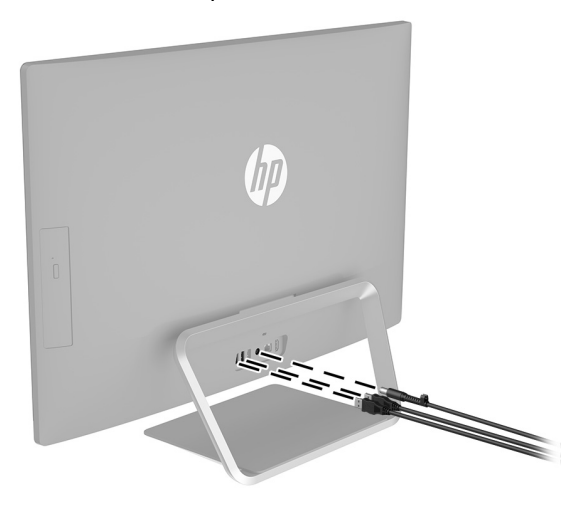

2. Using caution, lay the computer down on a flat surface covered with a soft cloth.

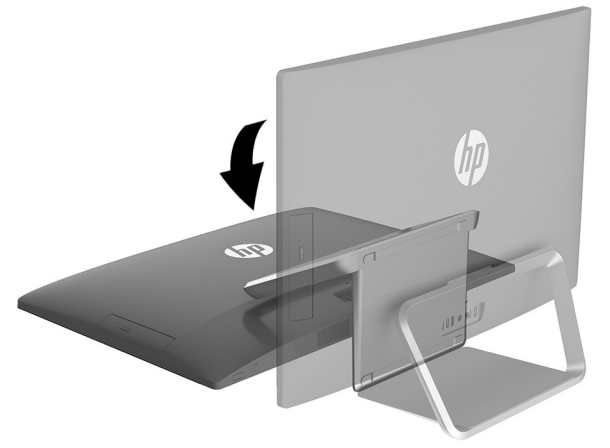

4. To remove the rear cover, remove the two screw covers (1) and two Phillips screws (2) located in the bottom of the cover. Lift off the cover, and then place it upside down next to the computer (3). The optical drive is mounted on the inside of the rear cover, and a cable connects it to the system board.

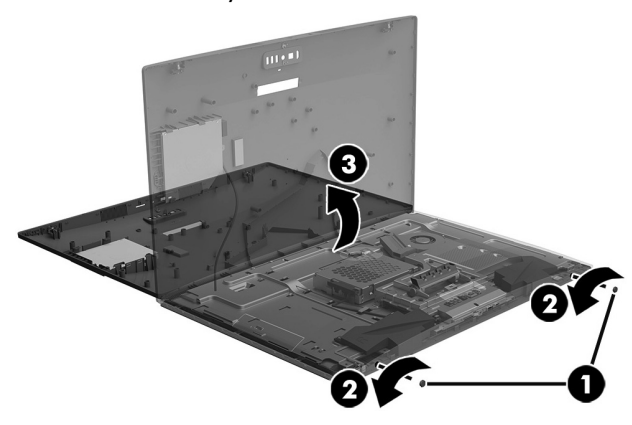

6. Remove the five Phillips screws that secure the system board cover (1), and then lift the cover off the computer (2).

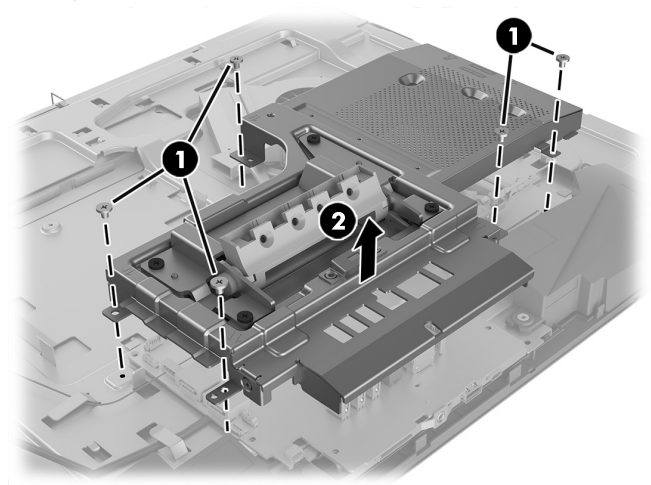

3. To remove the stand, rotate it upward (1), remove the four hex screws (2), and then lift the stand up and off the computer (3).

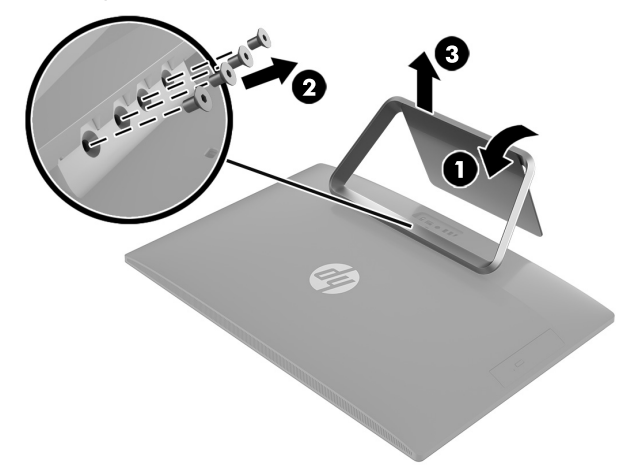

- 5. Locate the memory modules:
	- 1. Hard drive
	- 2. Memory modules

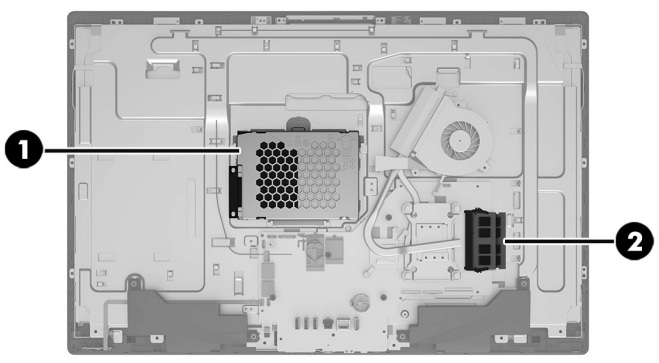

7. Spread the two retention clips outward (1) until the memory module tilts up at a 45-degree angle. Remove the module (2). Use the same procedure to remove both memory modules.

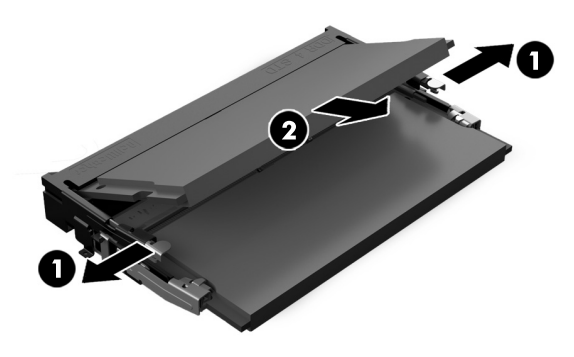

8. Touch the replacement memory module bag to the metal of the computer, and then remove the replacement memory module from the bag.

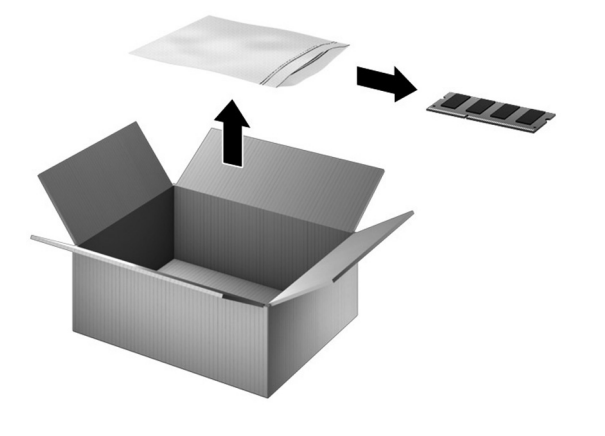

# Replacing the memory module

1. Align the notched edge of the module with the tab in the slot, and then press the module into the slot at an angle until it is seated (1). Press down on the module until the side retention clips snap into place (2). NOTE: Memory modules are notched to prevent incorrect insertion.

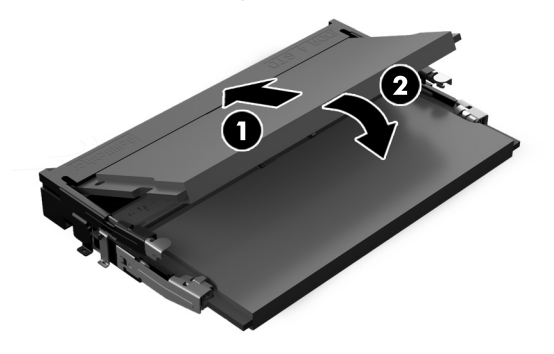

2. Position the system board cover over the system board (1), and then replace the five Phillips screws (2).

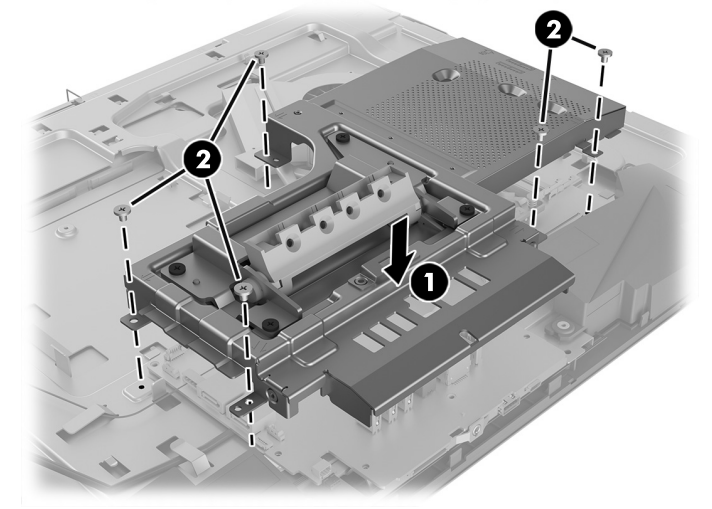

3. Align the rear cover with the computer and press it down until it snaps into place (1). Replace the two Phillips screws (2), and then replace the screw covers (3).

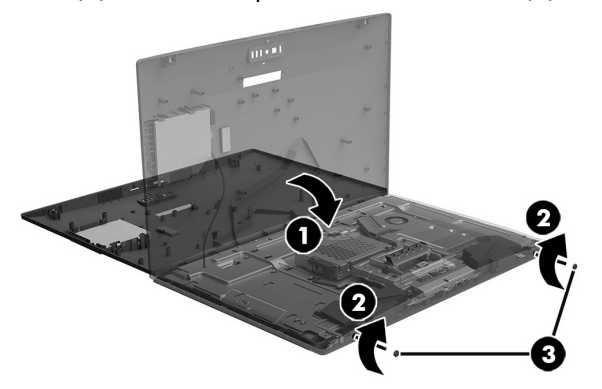

5. Plug the power cord and any additional cables into the back of the computer.

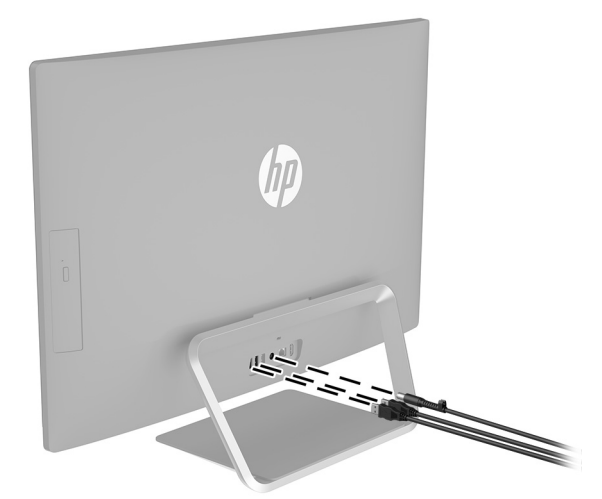

4. Position the top of the stand on the computer (1), and then replace the four hex screws (2). Rotate the stand downward (3).

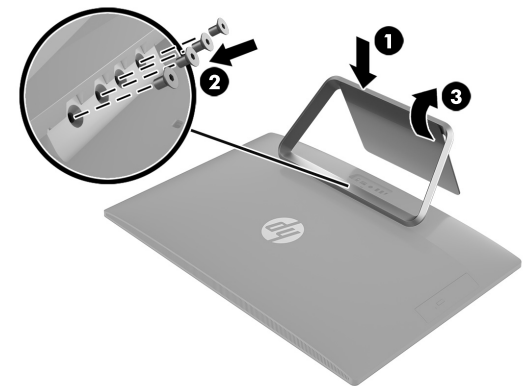

6. Press the power button to turn on the computer.

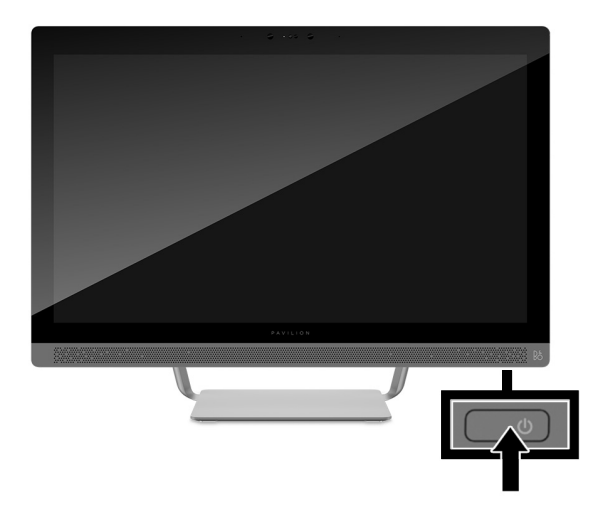

# Instructions pour le remplacement d'un module mémoire

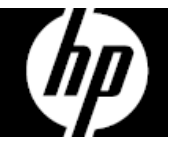

#### Avant de commencer

Respectez les spécifications suivantes avant d'enlever et de remplacer la mémoire.

**AVERTISSEMENT** : N'ouvrez jamais le capot lorsque le cordon d'alimentation est branché. Vous pourriez endommager votre ordinateur ou être blessé par les pales du ventilateur en rotation.

**AVERTISSEMENT** : Évitez de toucher les bords tranchants à l'intérieur du châssis.

**ATTENTION** : L'électricité statique peut endommager les composants électroniques à l'intérieur de l'ordinateur. Déchargez l'électricité statique en touchant la cage métallique de l'ordinateur avant de toucher tout composant interne ou tout composant électronique.

### Outils nécessaires

Tournevis cruciforme nº2 Outil hexagonal

Les petites vis peuvent être facilement égarées. Retirez les vis sur une surface qui vous permet de les récupérer en cas de chute.

### Dépannage

Si l'ordinateur affiche une erreur de mémoire après l'avoir rallumé, éteignez l'ordinateur et débranchez le cordon d'alimentation. Ouvrez le compartiment du module mémoire et vérifiez que celui-ci est correctement inséré dans le compartiment puis appuyez dessus pour vous assurer qu'il est bien enclenché.

# Compatibilité de la mémoire

L'ordinateur utilise des modules SODIMM (modules mémoires doubles en ligne non mis en mémoire tampon) qui doivent respecter les exigences suivantes :

- 204 broches
- DDR4-2133
- Sans mémoire tampon, sans code correcteur d'erreur (64 bits)
- 1,2 V
- Mémoire installée de 16 Go maximum

Étant donné que la mémoire utilise deux canaux, vous devez utiliser le même type de module mémoire pour les deux supports.

**REMARQUE** : La vitesse de transfert de mémoire réelle peut varier en fonction du processeur utilisé sur votre ordinateur.

**REMARQUE** : La vitesse de la mémoire peut varier en raison des différentes configurations du système.

# Retrait du module mémoire

1. Débranchez le cordon d'alimentation et tous les autres câbles à l'arrière de l'ordinateur.

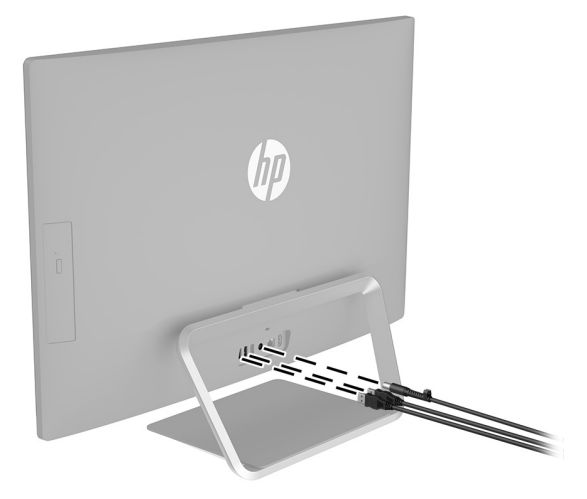

2. Posez délicatement l'ordinateur sur une surface plane recouverte d'un chiffon doux.

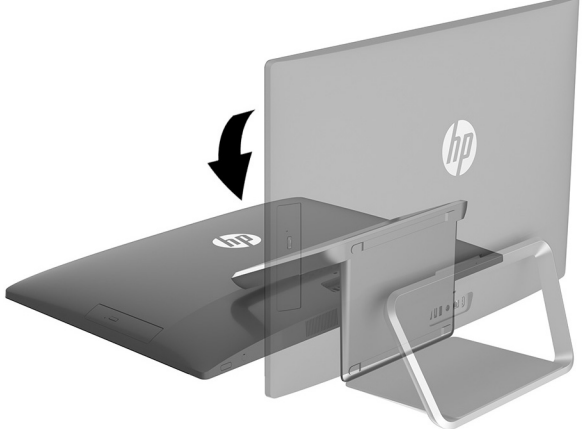

- 
- 4. Pour retirer le capot arrière, retirez les deux cache-vis (1) et les deux vis cruciformes (2) sous le capot. Soulevez le capot et placez-le à l'envers à côté de l'ordinateur (3). L'unité optique est montée à l'intérieur du capot arrière et un câble la relie à la carte mère.

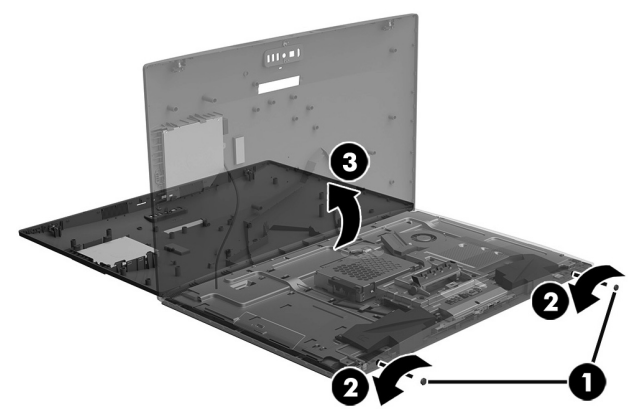

6. Retirez les cinq vis cruciformes qui maintiennent le cache de la carte mère (1), puis soulevez le cache et retirez-le de l'ordinateur (2).

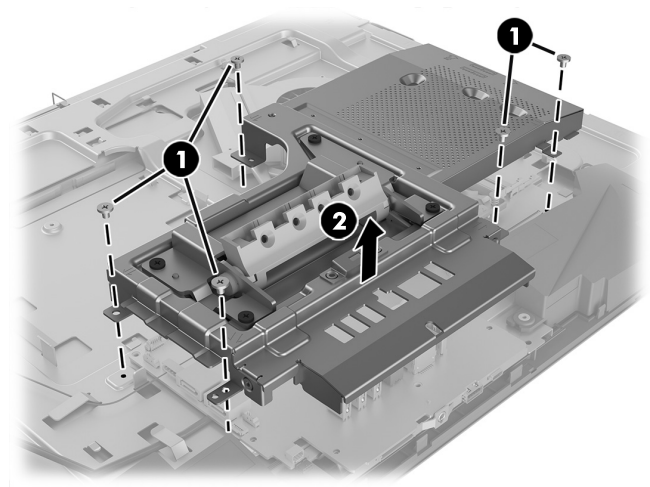

3. Pour retirer le socle, faites-le pivoter vers le haut (1), retirez les quatre vis à tête hexagonale (2), puis soulevez le socle vers le haut pour le retirer de l'ordinateur (3).

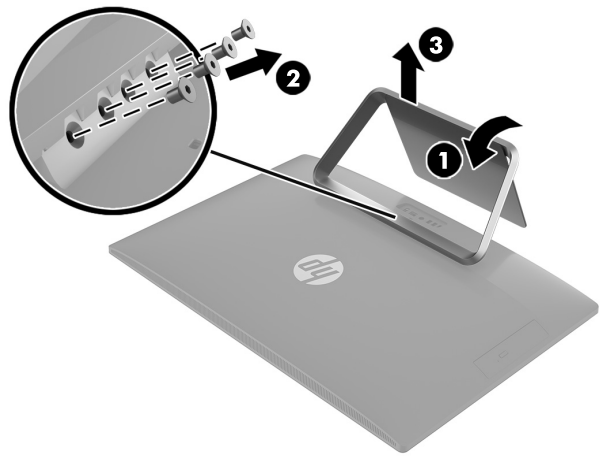

- 5. Repérez les modules mémoire :
	- 1. Disque dur
	- 2. Modules mémoire

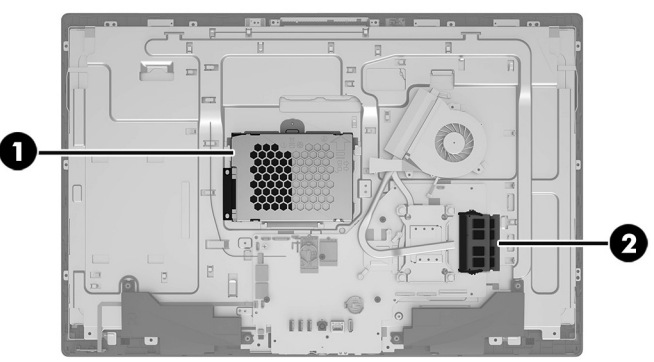

7. Séparez les deux loquets de retenue (1) jusqu'à ce que le module mémoire soit incliné vers le haut selon un angle de 45 degrés. Retirez le module mémoire (2). Suivez la même procédure pour retirer les deux modules mémoire.

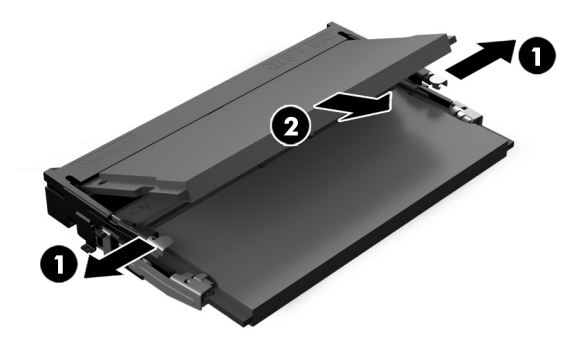

8. Mettez en contact le paquet du module mémoire de remplacement avec la partie métallique de l'ordinateur, puis retirez-en le module mémoire de remplacement.

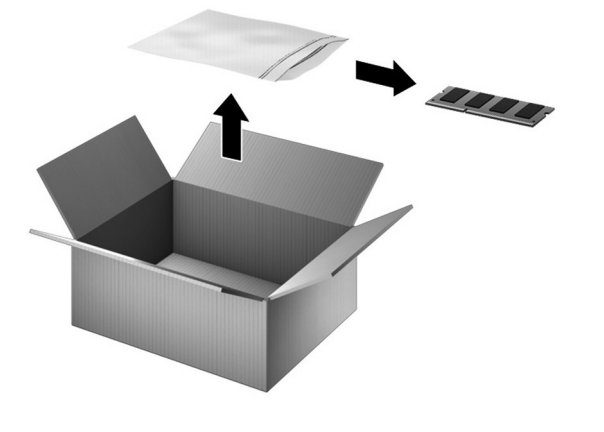

# Réinstallation d'un module mémoire

1. Alignez le bord à encoches du module sur le taquet de son logement, puis insérez le module en appuyant et en l'inclinant jusqu'à ce qu'il s'enclenche dans son logement (1). Appuyez sur le module mémoire jusqu'à l'enclenchement des loquets de retenue situés de chaque côté du module (2). REMARQUE : Les modules mémoire sont équipés d'encoches afin d'éviter toute insertion incorrecte.

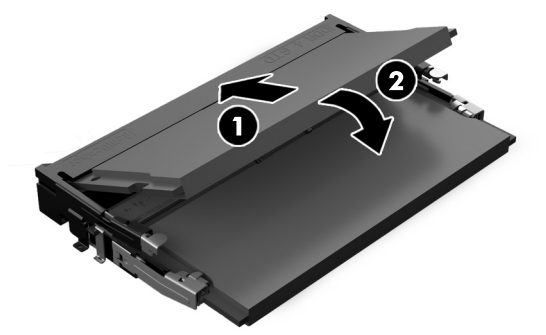

2. Placez le couvercle de la carte mère sur la carte mère (1), puis remettez les cinq vis cruciformes (2).

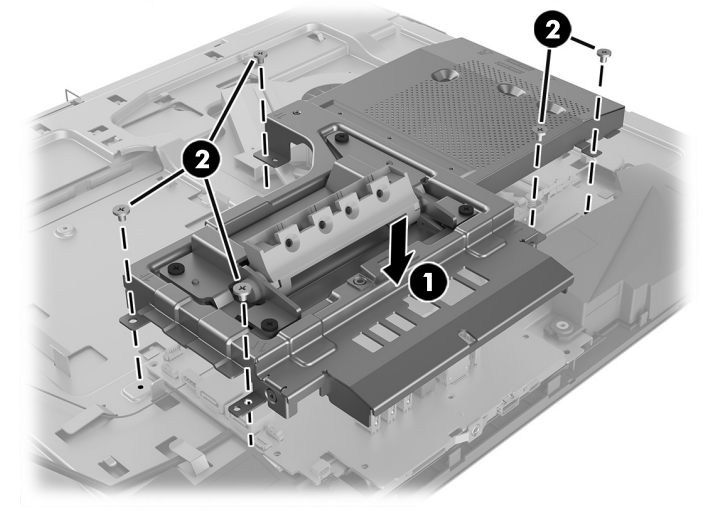

3. Alignez le capot arrière sur l'ordinateur et appuyez dessus jusqu'à ce qu'il s'enclenche (1). Remettez les deux vis cruciformes (2), puis les cache-vis (3).

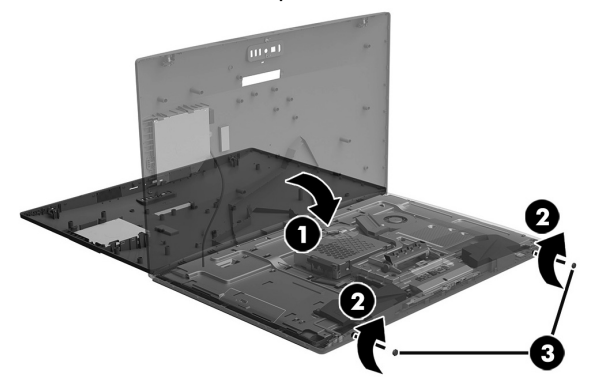

5. Branchez le cordon d'alimentation et tous les autres câbles à l'arrière de l'ordinateur.

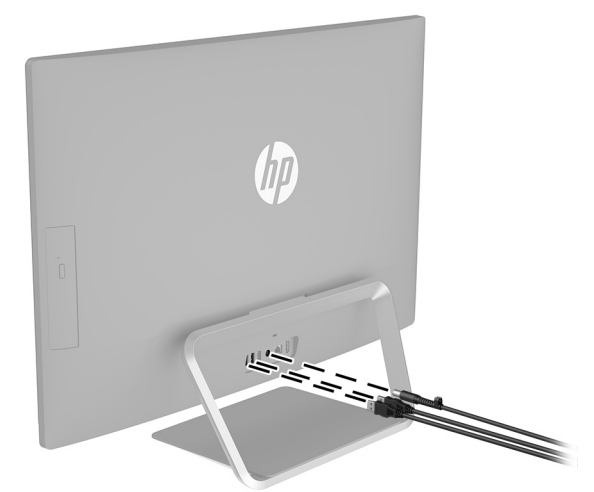

4. Placez la partie supérieure du socle sur l'ordinateur (1), puis remettez les quatre vis à tête hexagonale (2). Faites pivoter le socle vers le bas (3).

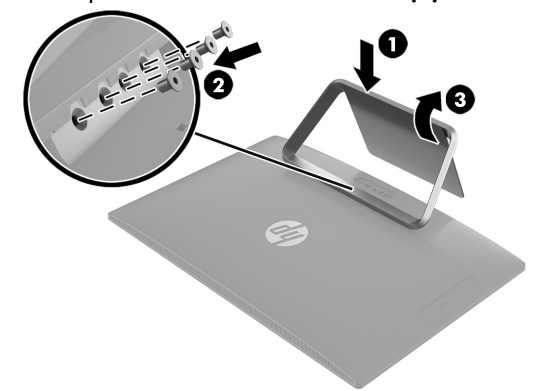

6. Appuyez sur l'interrupteur d'alimentation pour allumer l'ordinateur.

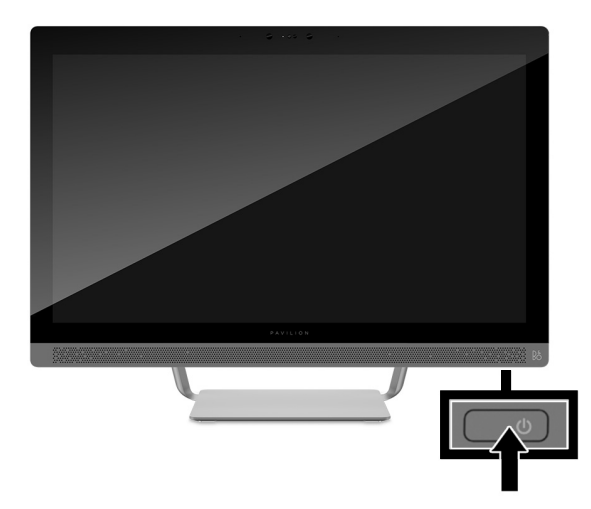

© Copyright 2016 HP Development Company, L.P.

The information contained herein is subject to change without notice. The only warranties for HP products and services are set forth in the express warranty statements accompanying such products and services. Nothing herein should be construed as constituting an additional warranty. HP shall not be liable for technical or editorial errors or omissions contained herein.

First Edition: May 2016

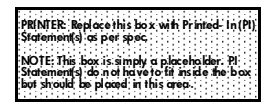